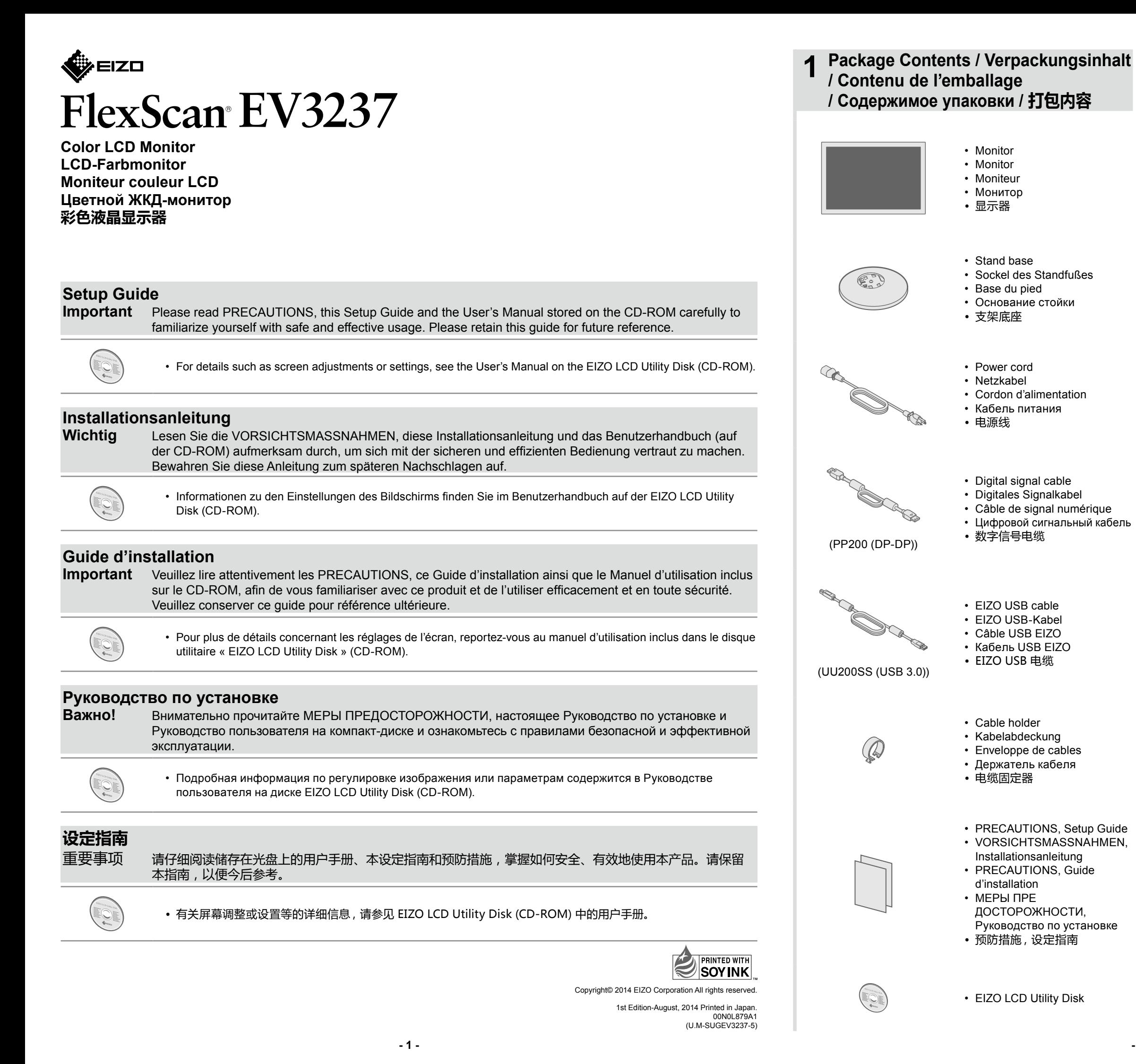

# **2** Stand Assembly / Standfuß montieren / Montage sur pied / Стойка в сборе /安装支架

1 Place the monitor on a soft cloth on a stable surface, with the screen surface to the bottom. Legen Sie ein weiches Tuch auf eine stabile Unterlage, und platzieren Sie den Monitor mit der Bildschirmoberfläche nach unten auf dem Tuch. Recouvrez une surface stable d'un tissu doux, puis posez le moniteur dessus en orientant l'écran vers le bas. Положите монитор поверхностью экрана вниз на мягкую ткань, расстеленную на устойчивой поверхности. 将显示器放到铺有软布的稳定平面上,屏幕面朝底部。  $\overline{2}$  $\overline{3}$ 73 4

Angle and Height Adjustment / Neigungs- und Höhenverstellung / Réglage de<br>l'angle et de la hauteur / Регулировка высоты и угла наклона / 角度和高度调整

 $-2-$ 

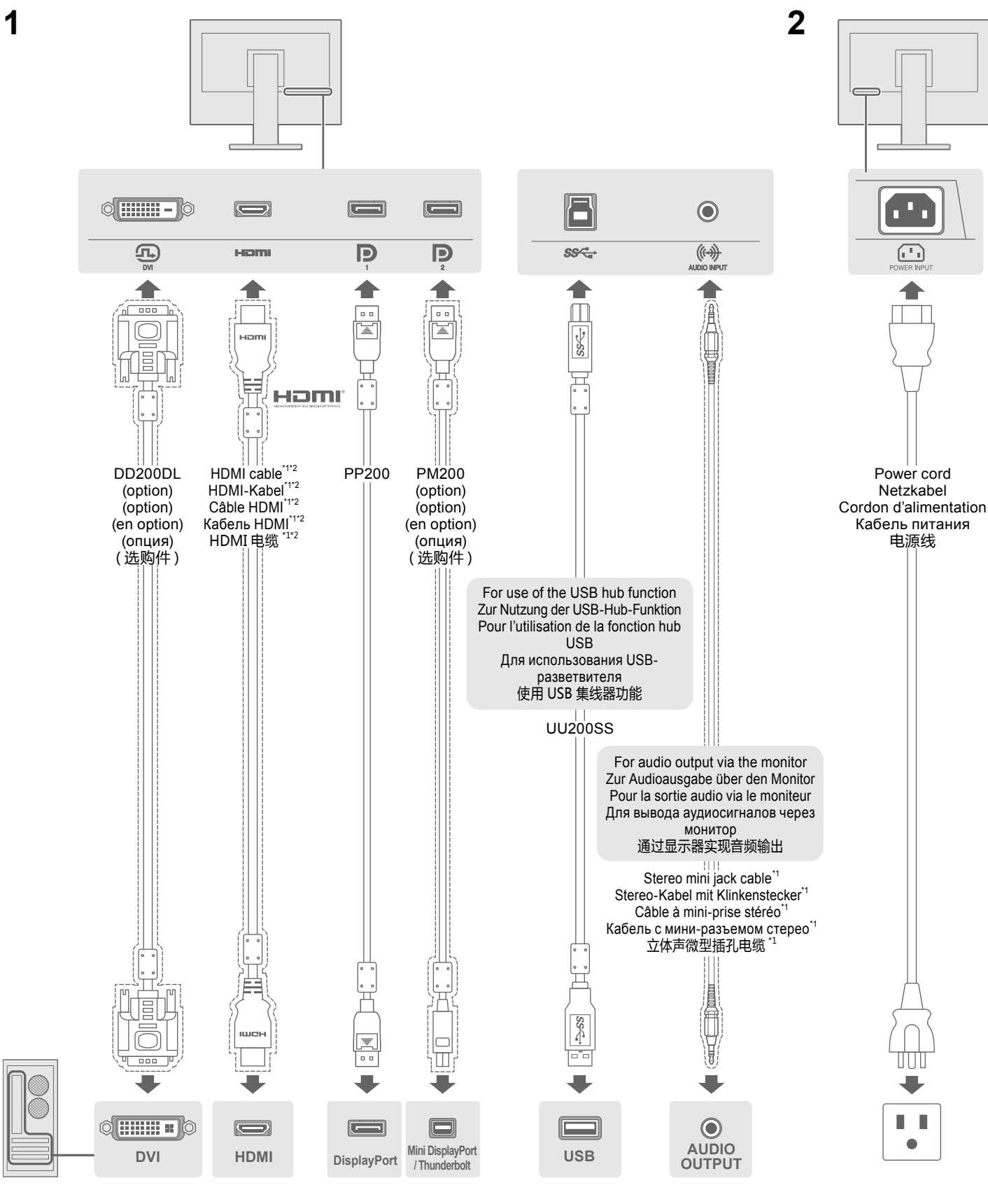

- $*1$ Commercially available product
- $*1$ im Handel erhältliches Produkt
- $*1$ produit disponible dans le commerce Доступное в продаже изделие  $*1$
- \*1 可购买商品
- 
- \*2 Use a product able to handle High Speed.
- \*2 Verwenden Sie ein High Speed-fähiges Produkt.  $*2$
- Utilisez un produit capable de gérer High Speed. \*2 Используйте высокоскоростное изделие.
- $*2$
- 使用能处理 High Speed 的产品。

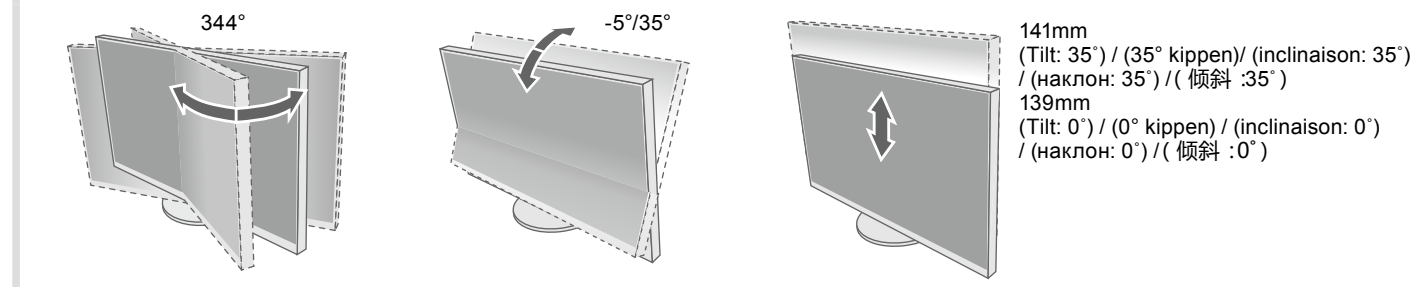

Attaching Cable Holder / Anbringen der Kabelabdeckung / Fixation de 5 l'enveloppe de câbles / Присоединение держателя кабеля / 安装电缆固定器

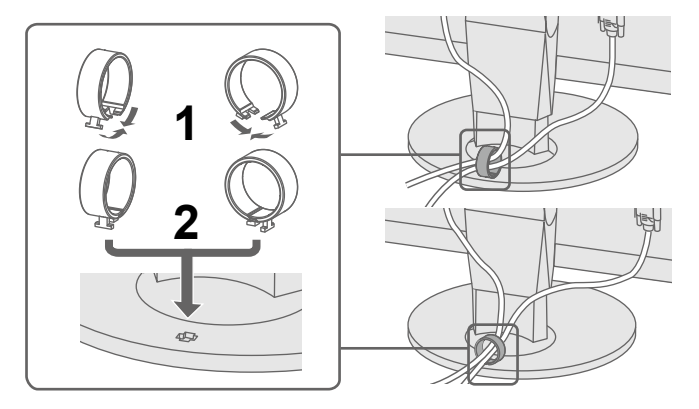

Screen Display / Bildschirmanzeige / Affichage à l'écran / Отображение экрана 6 /屏幕显示

 $\overline{2}$ 

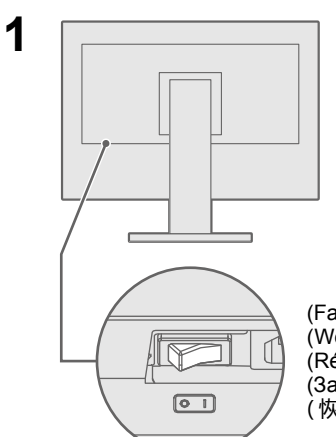

**Recommended Resolution** 

Empfohlene Auflösung

Résolution conseillée

推荐分辨率

3840×2160

Рекомендуемое разрешение Hinweis

(Factory Preset: On) (Werkseinstellung: Ein) (Réglage de fabrication : marche) (Заводские настройки: «Оп») (恢复出厂设置:开启)

**Note** 

注

3  $(\ )$  $\cup$  $\Box$ 

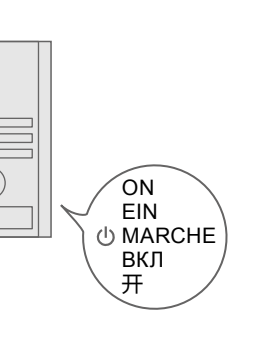

- To display multiple signals on one screen, you will need to configure the PbyP (Picture by Picture) or PinP (Picture in Picture) settings. Refer to the User's Manual on the CD-ROM for details.
- Um mehrere Signale auf einem Bildschirm anzuzeigen, müssen Sie die PbyP (Picture by Picture)- oder PinP (Picture in Picture)-Einstellungen konfigurieren. Das auf CD-ROM mitgelieferte Benutzerhandbuch enthält weitere Informationen zu diesem Thema.
- Remarque • Vous devez configurer les réglages PbyP (Picture by Picture) ou PinP (Picture in Picture) pour afficher plusieurs signaux sur un seul écran. Pour plus de détails, veuillez vous reporter au manuel d'utilisation sur le CD-ROM.
- Примечание Для отображения нескольких сигналов на экране необходимо настроить параметры .<br>РоуР (картинка рядом с картинкой) или PinP (картинка в картинке). Дополнительная информация содержится в Руководстве пользователя (на CD-ROM).
	- 如需在同一屏幕上显示多个信号,您需要配置 PbyP(画外画)或 PinP(画中画)设定。 有关详情, 请参阅 CD-ROM 中的用户手册。

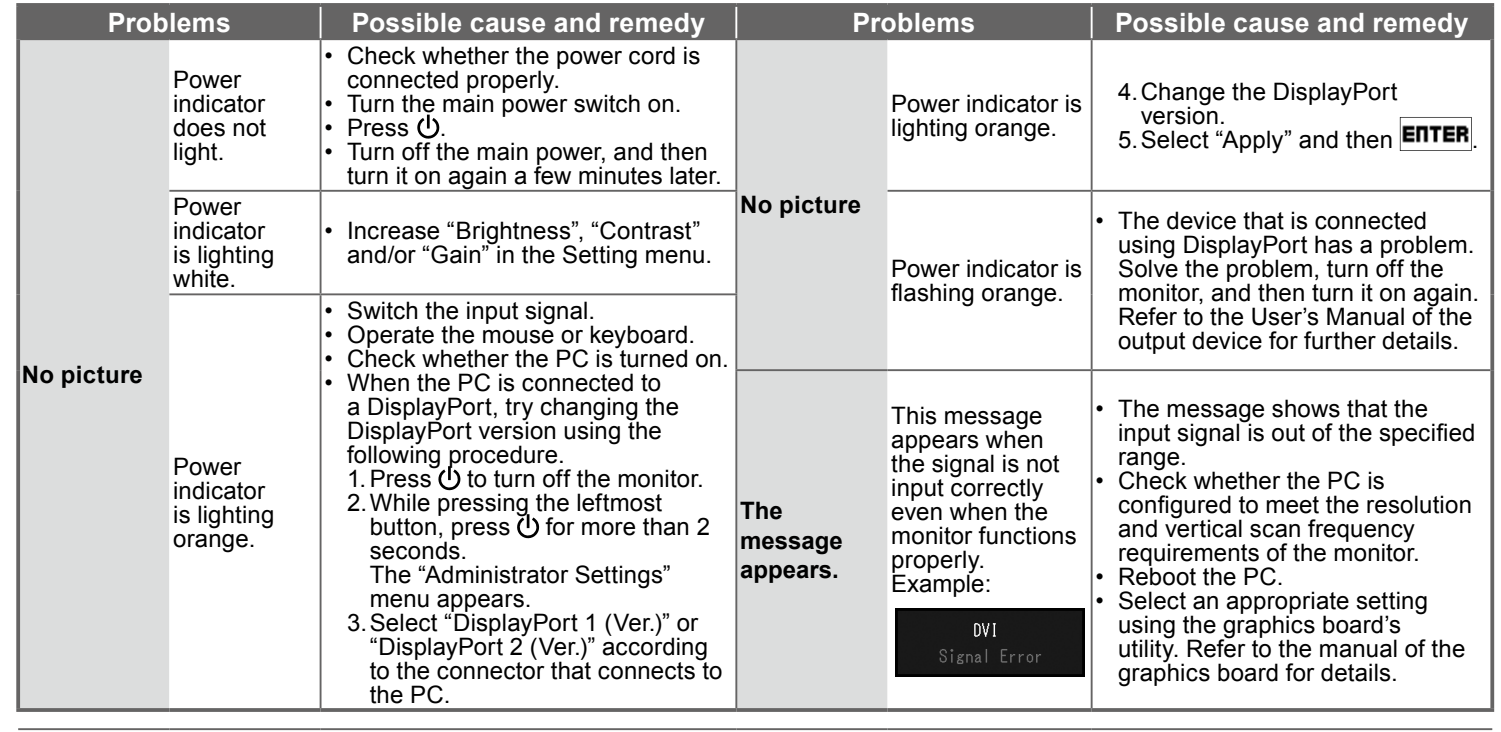

O.

If any problems occur after displaying the screen, refer to "Chapter 5 Troubleshooting" in the User's Manual on the CD-ROM.

# **O** Problem: Kein Bild

Wird auch nach dem Durchführen der nachfolgend vorgeschlagenen Lösungen kein Bild angezeigt, wenden Sie sich bitte an Ihren lokalen EIZO-Handelsvertreter.

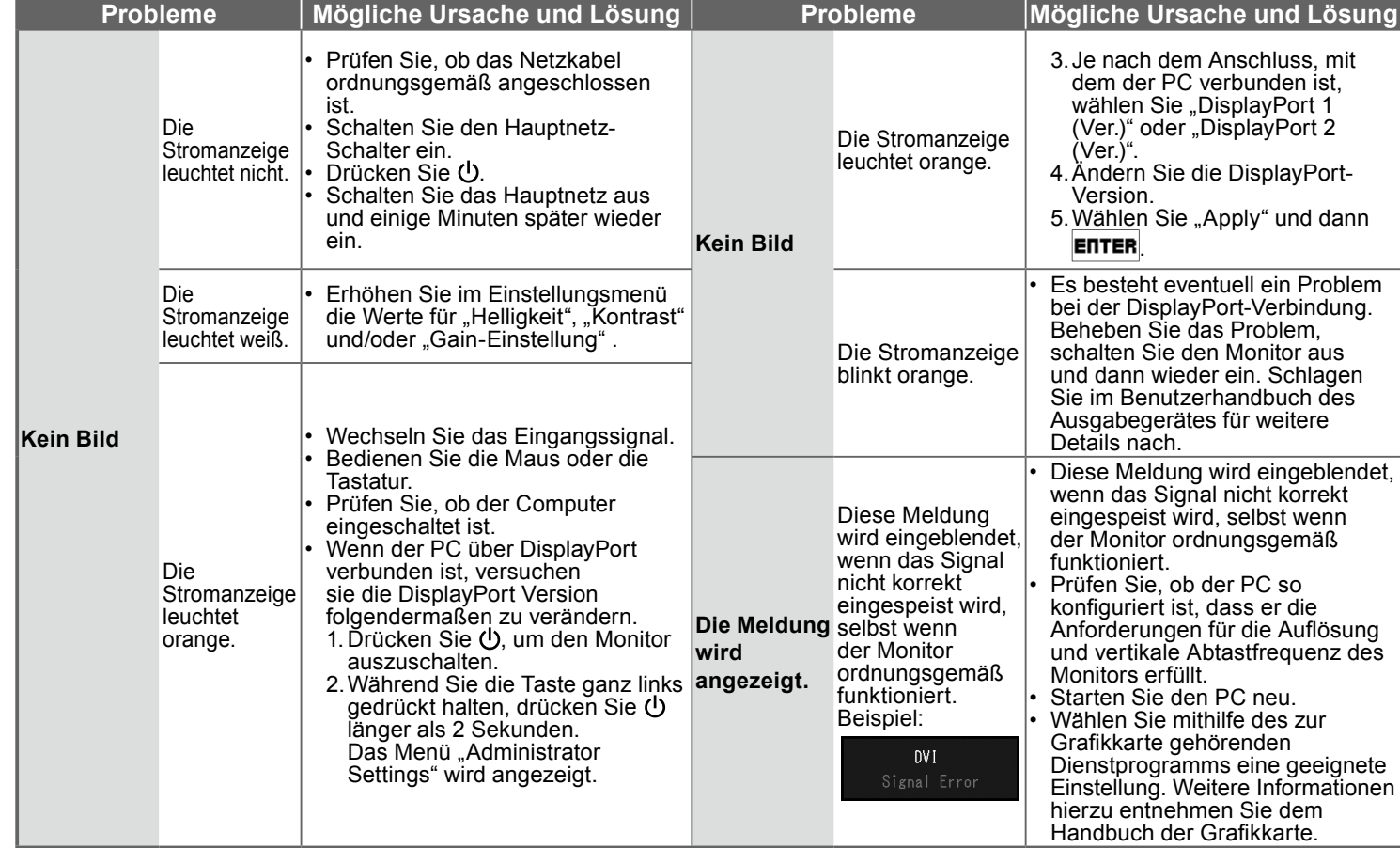

O Bei Problemen nach der Anzeige des Bildschirms konsultieren Sie "Kapitel 5 Fehlerbeseitigung" des auf CD-<br>ROM mitgelieferten Benutzerhandbuchs.

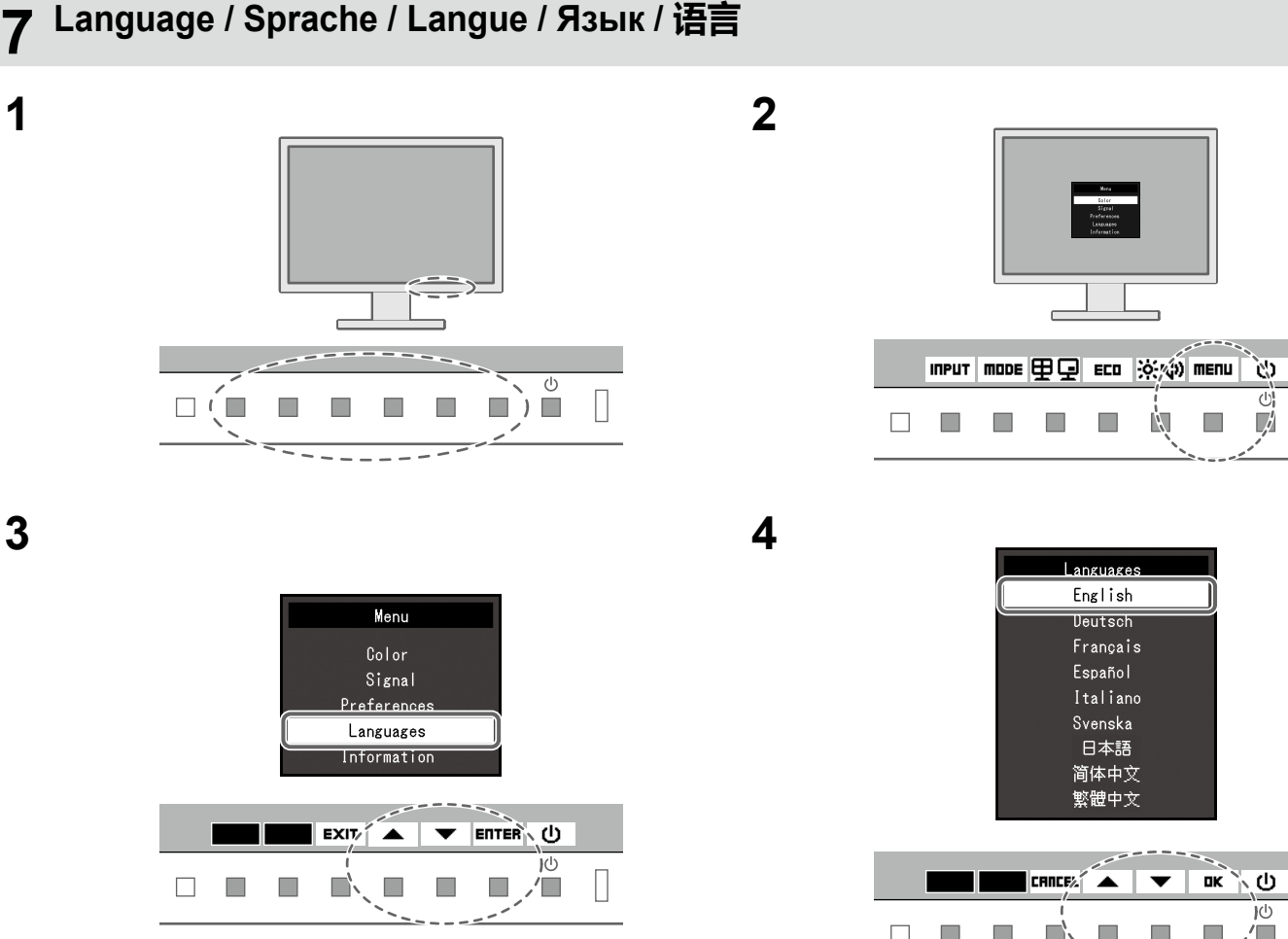

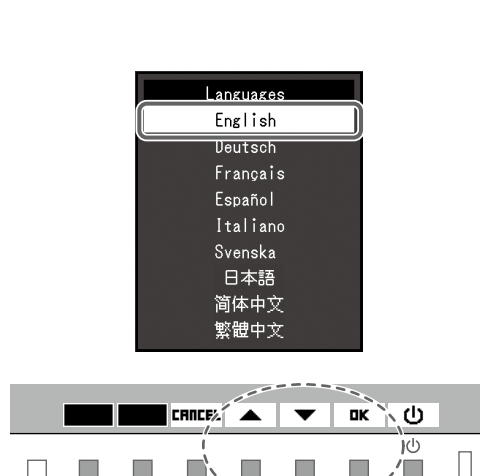

 $\Box$  $\overline{\mathcal{L}}$ 

 $\overline{\mathbb{R}^n}$ 

# ● No-Picture Problem

If no picture is displayed on the monitor even after the following remedial action is taken, contact your local EIZO representative.

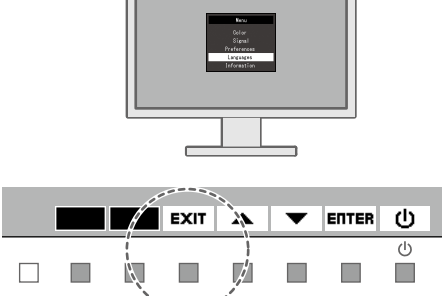

Si aucune image ne s'affiche sur le moniteur même après avoir utilisé les solutions suivantes, contactez votre représentant local EIZO.

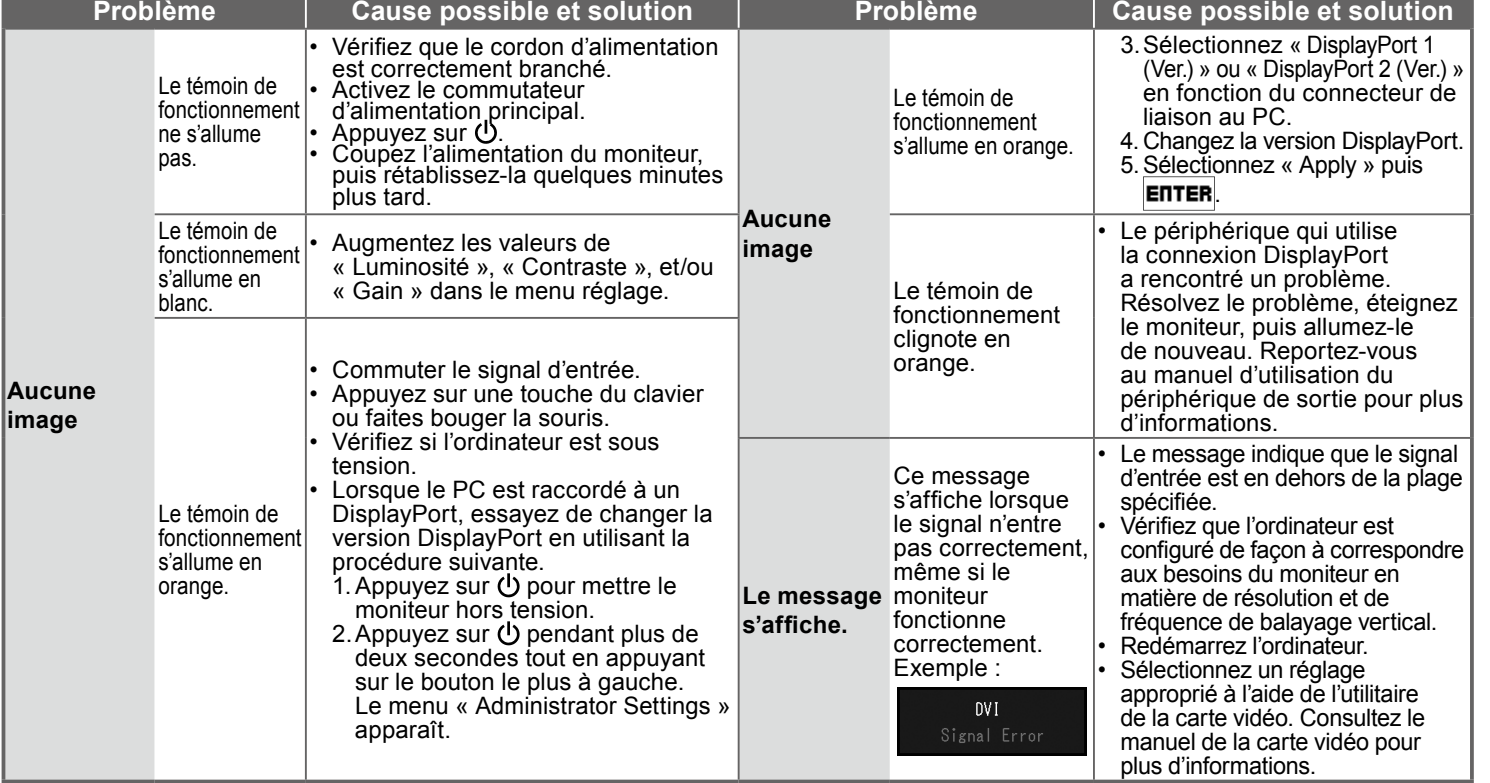

**En cas de problèmes survenant après l'affichage à l'écran, veuillez vous reporter au « Chapitre 5 Dépannage »** du manuel d'utilisation sur le CD-ROM.

### **• Отсутствует изображение на экране**

(LOT

Если проблема не будет устранена, несмотря на выполнение предлагаемых действий, обратитесь к местному представителю ЕІZO.

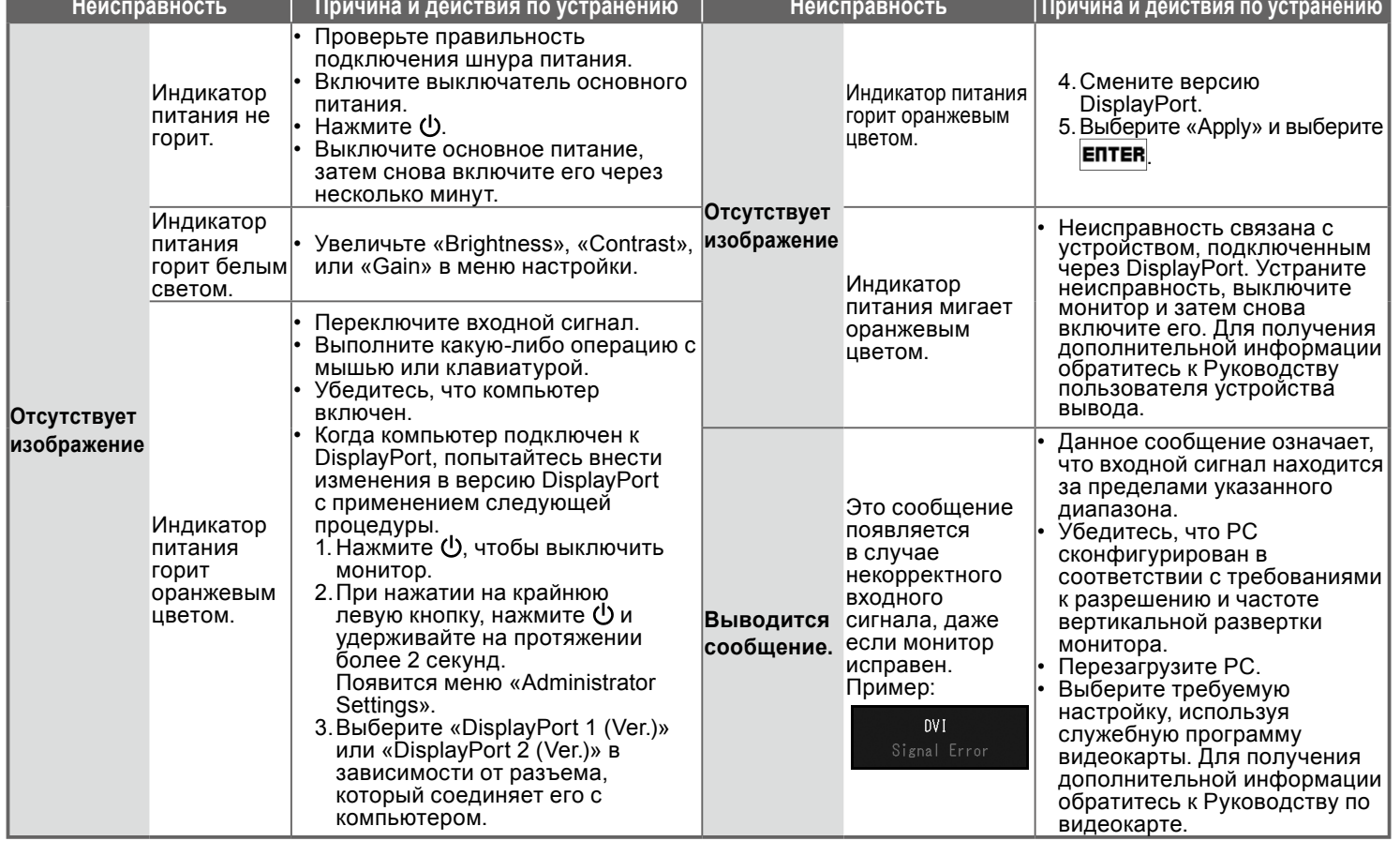

При каких-либо неполадках после включения экрана следует обратиться к «Главе 5 Поиск и устранение **неисправностей» в Руководстве пользователя (на CD-ROM).** 

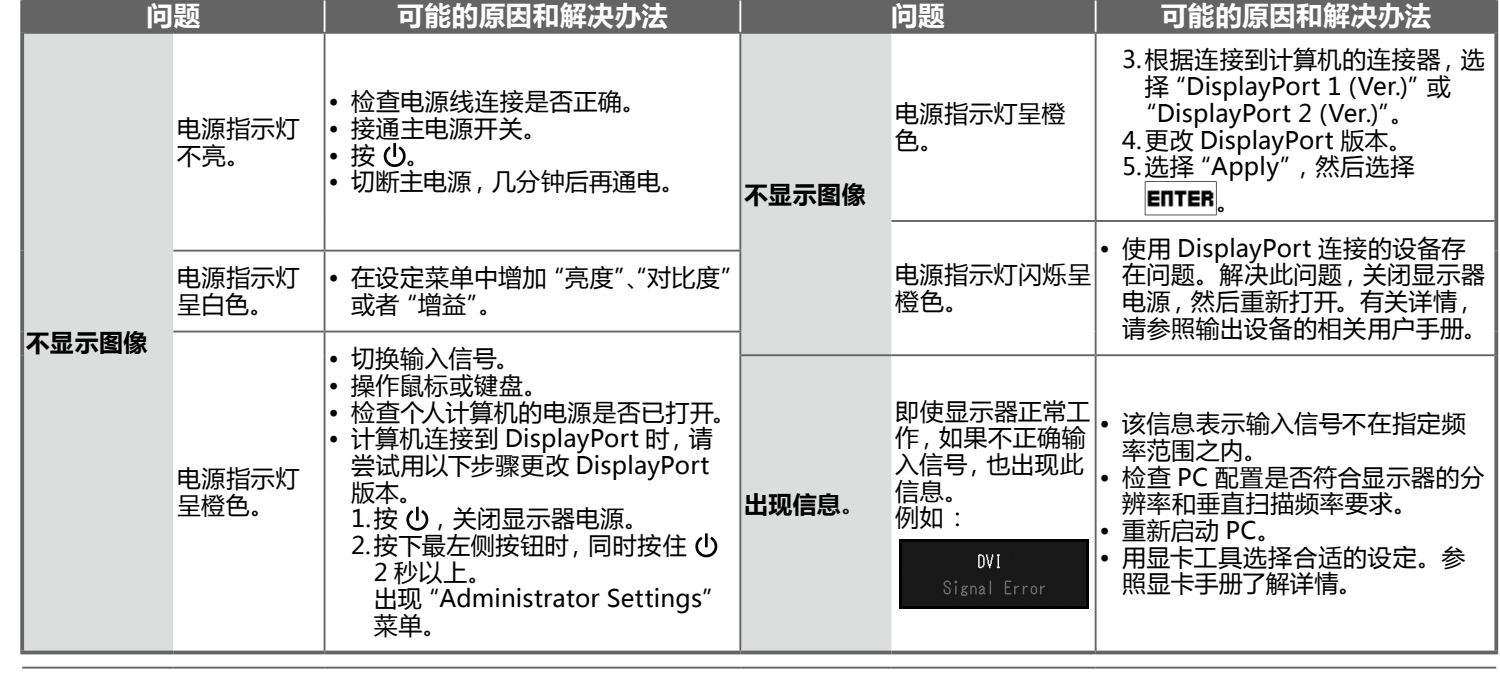

(FOI) 如果显示屏幕后出现任何故障, 请参阅 CD-ROM 中用户手册的 "第 5 章 故障排除"。

### **Hinweise zur Auswahl des richtigen Schwenkarms für Ihren Monitor**

sen ein geeigneter anderer Schwenkarm installiert werden. Bei derAuswahl des Schwenkarms sind die nachstehenden Hinweise zu berücksichtigen: Dieser Monitor ist für Bildschirmarbeitsplätze vorgesehen. Wenn nicht der zum Standardzubehör gehörigeSchwenkarm verwendet wird, muss statt des-

Der Standfuß muß den nachfolgenden Anforderungen entsprechen:

- a) Der Standfuß muß eine ausreichende mechanische Stabilität zur Aufnahme des Gewichtes vom Bildschirmgerät und des spezifizierten Zubehörs besitzen. Das Gewicht des Bildschirmgerätes und des Zubehörs sind in der zugehörenden Bedienungsanleitung angegeben.
- b) Die Befestigung des Standfusses muß derart erfolgen, daß die oberste Zeile der Bildschirmanzeige nicht höher als die Augenhöhe eines Benut-<br>zers in sitzender Position ist.
- c) Im Fall eines stehenden Benutzers muß die Befestigung des Bildschirmgerätes derart erfolgen, daß die Höhe der Bildschirmmitte über dem Boden zwischen 135 – 150 cm beträgt.
- d) Der Standfuß muß die Möglichkeit zur Neigung des Bildschirmgerätes besitzen (max. vorwärts: 5°, min. nach hinten ≥ 5°).
- e) Der Standfuß muß die Möglichkeit zur Drehung des Bildschirmgerätes besitzen (max. ±180°). Der maximale Kraftaufwand dafür muß weniger als 100 N betragen.
- f) Der Standfuß muß in der Stellung verharren, in die er manuell bewegt wurde.
- g) Der Glanzgrad des Standfusses muß weniger als 20 Glanzeinheiten betragen (seidenmatt).
- h) Der Standfuß mit Bildschirmgerät muß bei einer Neigung von bis zu 10° aus der normalen aufrechten Position kippsicher sein.

#### **Hinweis zur Ergonomie:**

Dieser Monitor erfüllt die Anforderungen an die Ergonomie nach EK1-ITB2000 mit dem Videosignal, 3840 × 2160, Digital Eingang und mindestens 60,0 Hz Bildwiederholfrequenz, non interlaced. Weiterhin wird aus ergonomischen Gründen empfohlen, die Grundfarbe Blau nicht auf dunklem Untergrund zu verwenden (schlechte Erkennbarkeit, Augenbelastung bei zu geringem Zeichenkontrast.)

Übermäßiger Schalldruck von Ohrhörern bzw. Kopfhörern kann einen Hörverlust bewirken. Eine Einstellung des Equalizers auf Maximalwerte erhöht die Ausgangsspannung am Ohrhörer- bzw. Kopfhörerausgang und damit auch den Schalldruckpegel.

"Maschinenlärminformations-Verordnung 3. GPSGV:

Der höchste Schalldruckpegel beträgt 70 dB(A) oder weniger gemäss EN ISO 7779"

[Begrenzung des maximalen Schalldruckpegels am Ohr] Bildschirmgeräte: Größte Ausgangsspannung 150 mV